## **\_\_\_\_\_\_\_\_\_\_\_\_CATEGORY: PAYMENTS: ~ TASK: POST NSF\_\_\_\_\_\_\_\_\_\_\_\_\_**

When a check is returned due to NSF (Non-Sufficient Funds), the amount is processed against the *receipt*. If the bank has charged a fee, this amount may be assessed to the patient account. The Patient Payment *must be posted in full*; no escrow may be present to post an NSF.

- 1. On the 'Patient dashboard' > Click 'Receipts'
- 2. Choose the returned receipt ID from 'Checks/Payment' screen
- 3. Click [Post NSF] on the receipt that has been returned

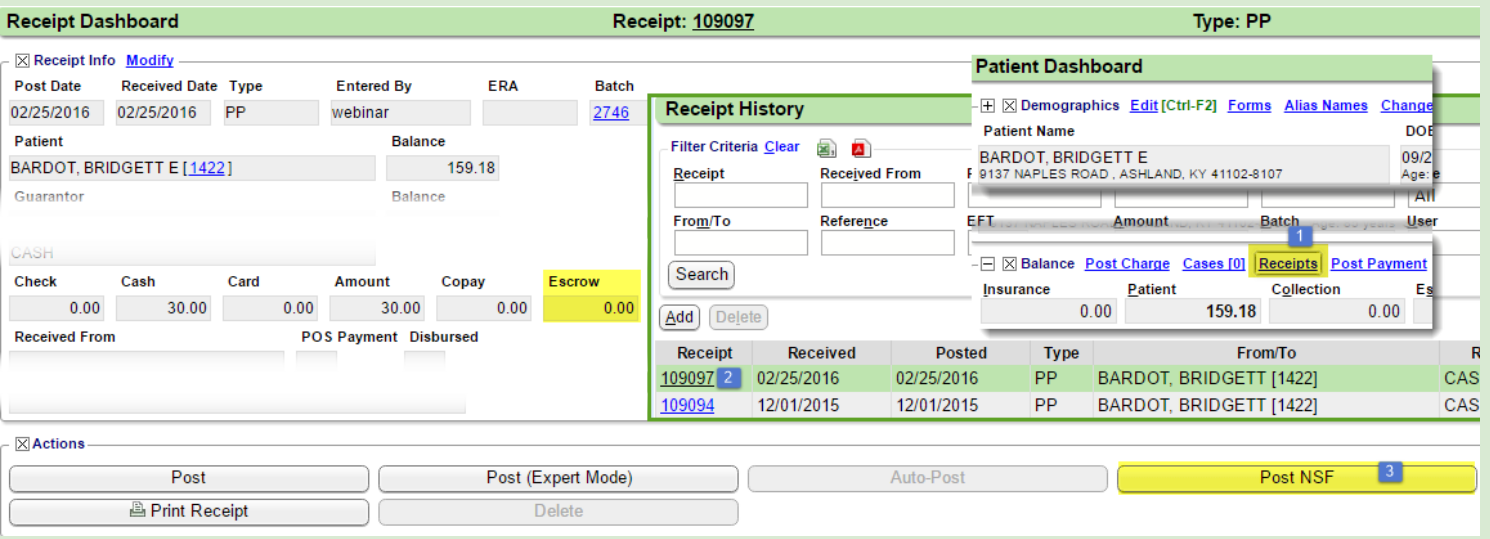

- 4. On the 'Process NSF' page, a returned check '**Fee**' may be added by using the CPT code, NSF or other. A new encounter is created if this option is chosen.
- 5. [Save]

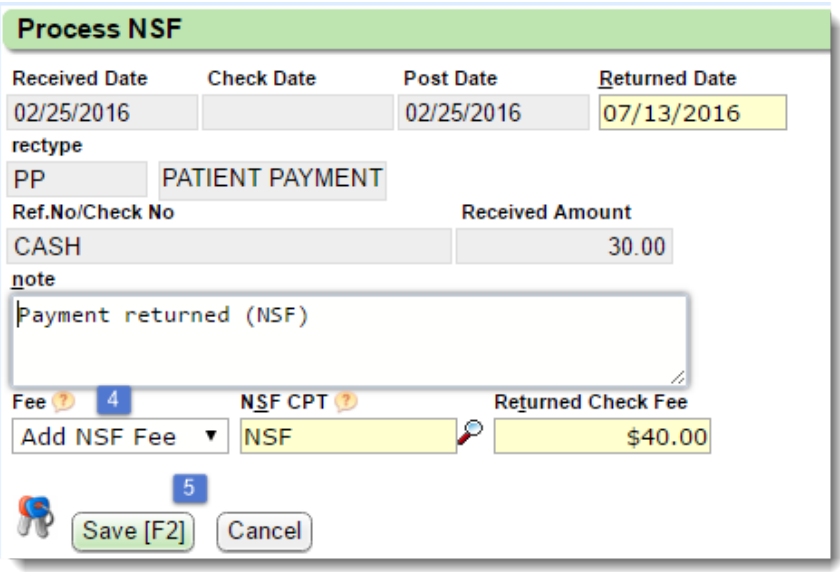

## **\_\_\_\_\_\_\_\_\_\_\_\_CATEGORY: PAYMENTS: ~ TASK: POST NSF\_\_\_\_\_\_\_\_\_\_\_\_\_**

## The result of posting 'NSF'

- Added yellow ribbon to the *original receipt*
	- o New encounter number, if a **Fee** is added

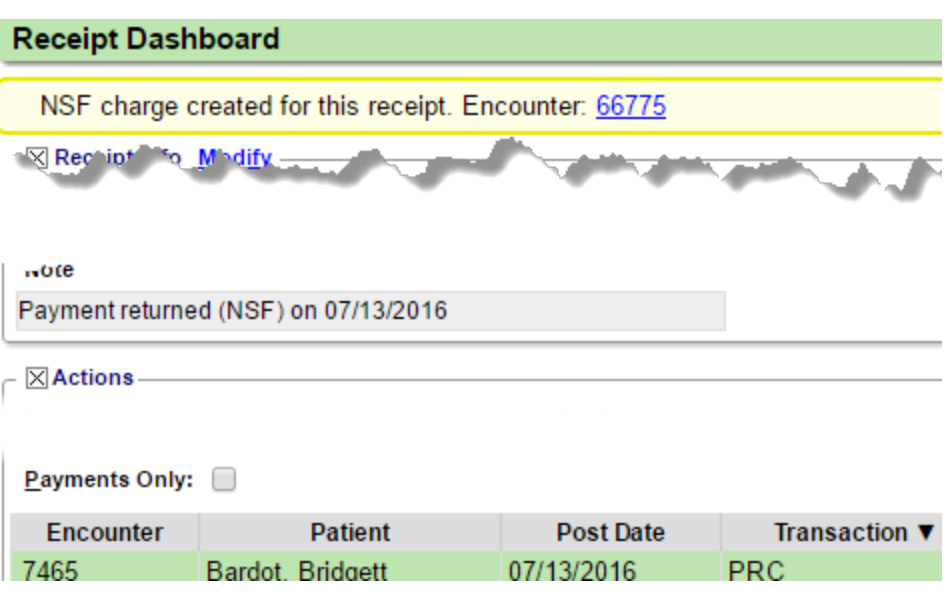

- The transaction PRC is used to bring the balance back to patient
- If a **Fee** is added, we create a new Encounter. The next patient statement includes the amount of the returned check and the original patient responsibility.

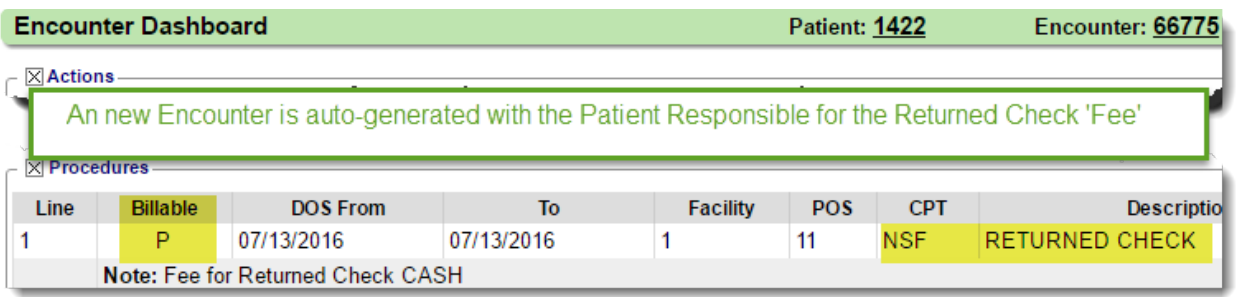